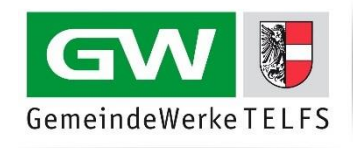

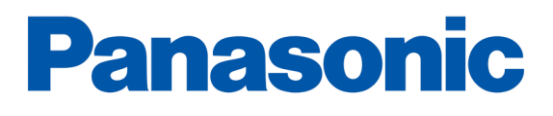

### **Fernbedienung**

#### **Menü-Taste**

Mit der **Menü-Taste** (links oben) öffnen Sie das Menü zur Änderung Ihrer Einstellungen.

#### **Navigationstasten**

Verwenden Sie die **Pfeiltasten** in der Mitte auf Ihrer Fernbedienung, um im Menü zu navigieren.

#### **Auswahl bestätigen**

Wählen Sie die gewünschte Option durch Drücken der **OK-Taste** in der Mitte der Pfeiltasten auf der Fernbedienung.

#### **Start des Sendersuchlaufs**

Drücken Sie die **Menü-Taste** auf Ihrer Fernbedienung:

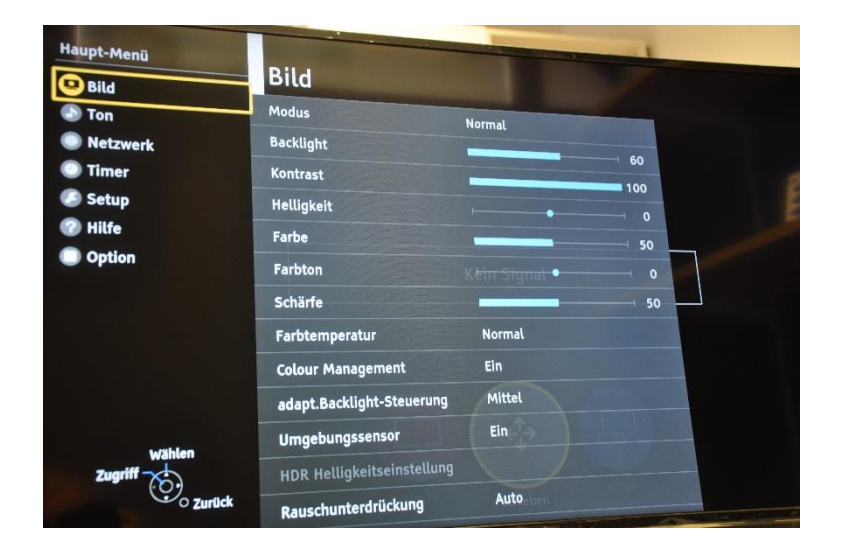

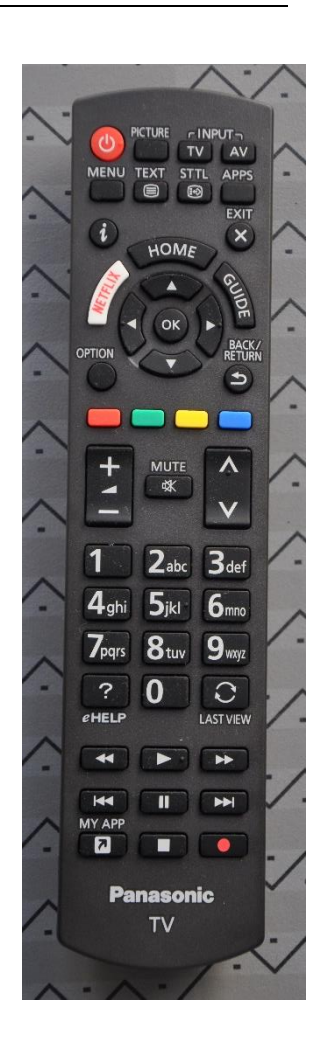

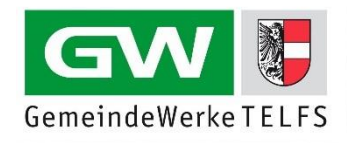

Wählen Sie die den Menüpunkt **Setup** aus und drücken Sie anschließend **OK**:

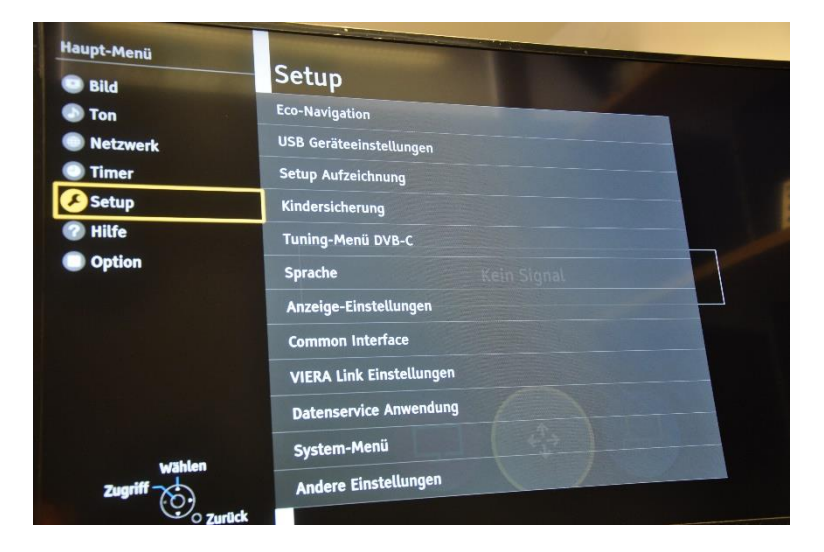

Wählen Sie im Menü **Tuning-Menü DVB-C** aus und bestätigen Sie anschließend mit **OK**:

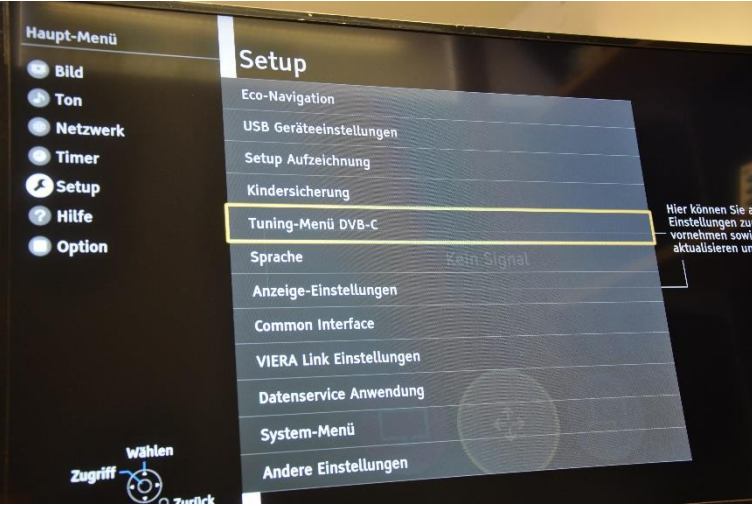

Wählen Sie in der Auswahl **Auto Setup** aus und drücken Sie **OK**:

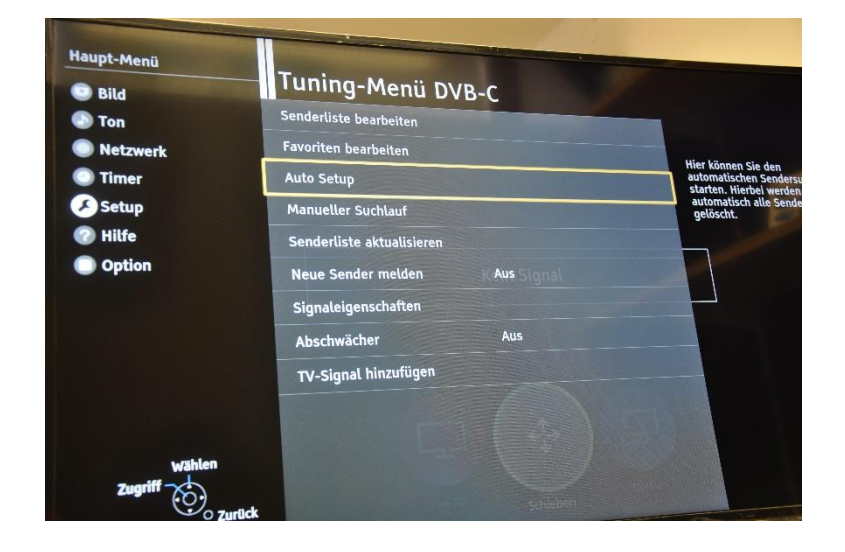

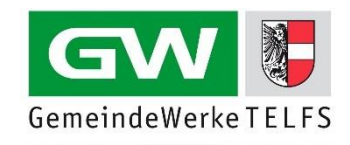

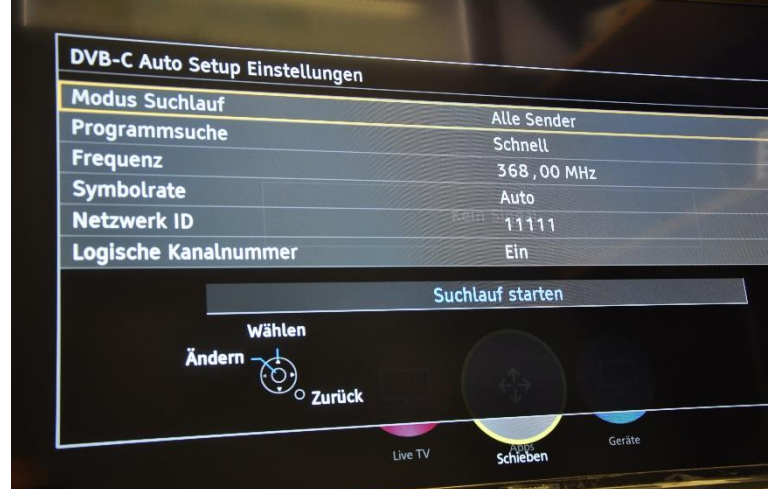

Wählen Sie **im Modus Suchlauf Alle Sender** aus und drücken Sie **OK**:

Wählen Sie mit den Pfeiltasten **Suchlauf starten** aus und bestätigen Sie die Auswahl mit **OK**:

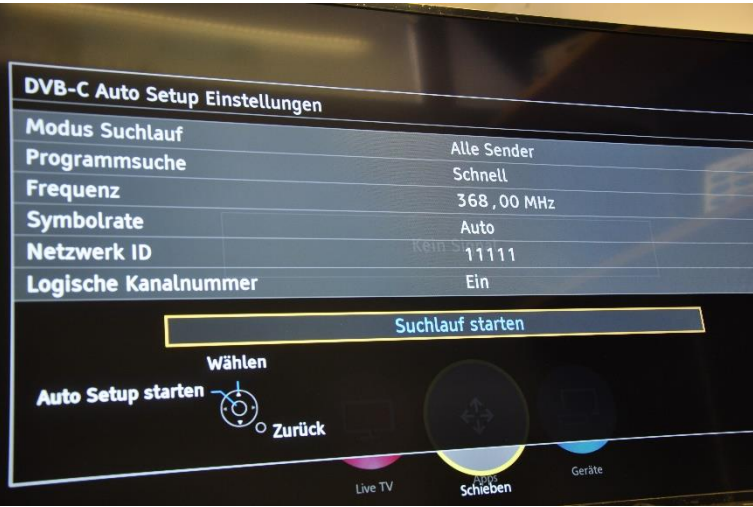

Wählen Sie mit den Pfeiltasten **Auto Setup starten** aus und bestätigen Sie die Auswahl mit **OK**:

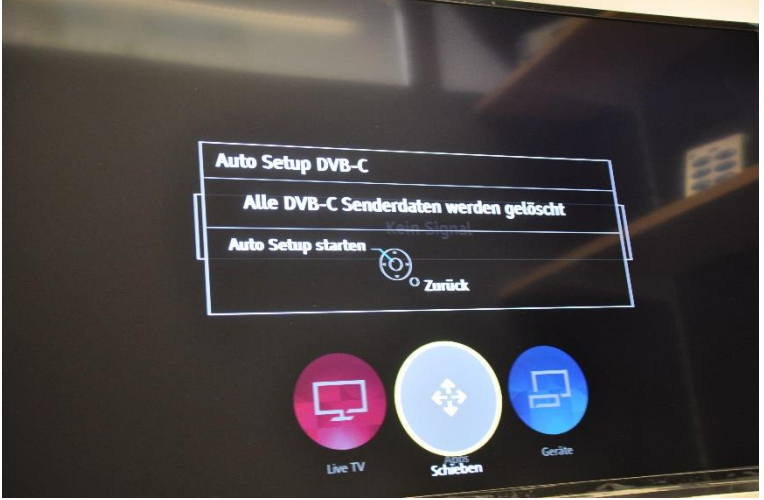

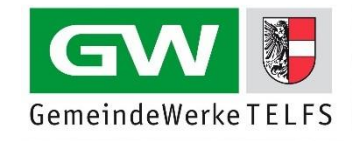

Warten Sie bis der Suchvorgang abgeschlossen ist. **Schalten Sie anschließend Ihr TV-Gerät aus und wieder ein**. Genießen Sie nun die neue Programmvielfalt.

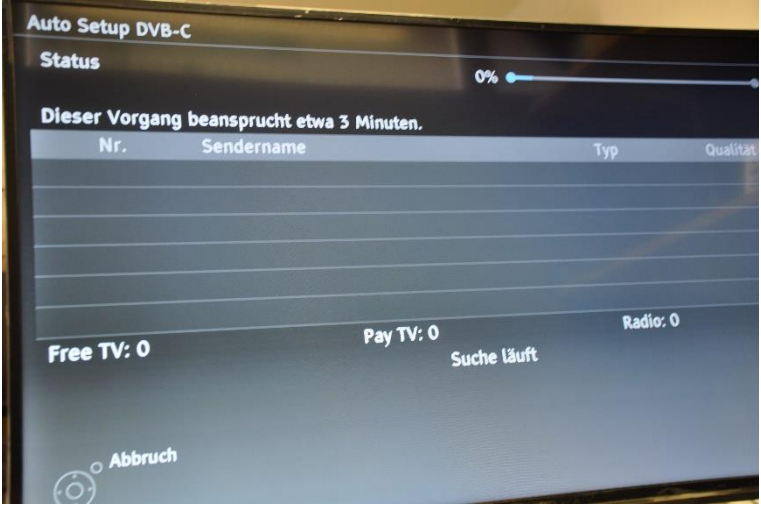